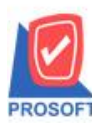

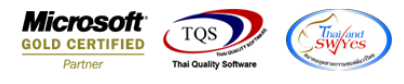

## **ระบบ Sales Order**

 $\triangleright$  ฟอร์มใบเสนอราคาสามารถ Design เพิ่มแสดง Column Email ได้

1.เข้าที่ระบบ Sales Order >SO Data Entry > ใบเสนอราคา

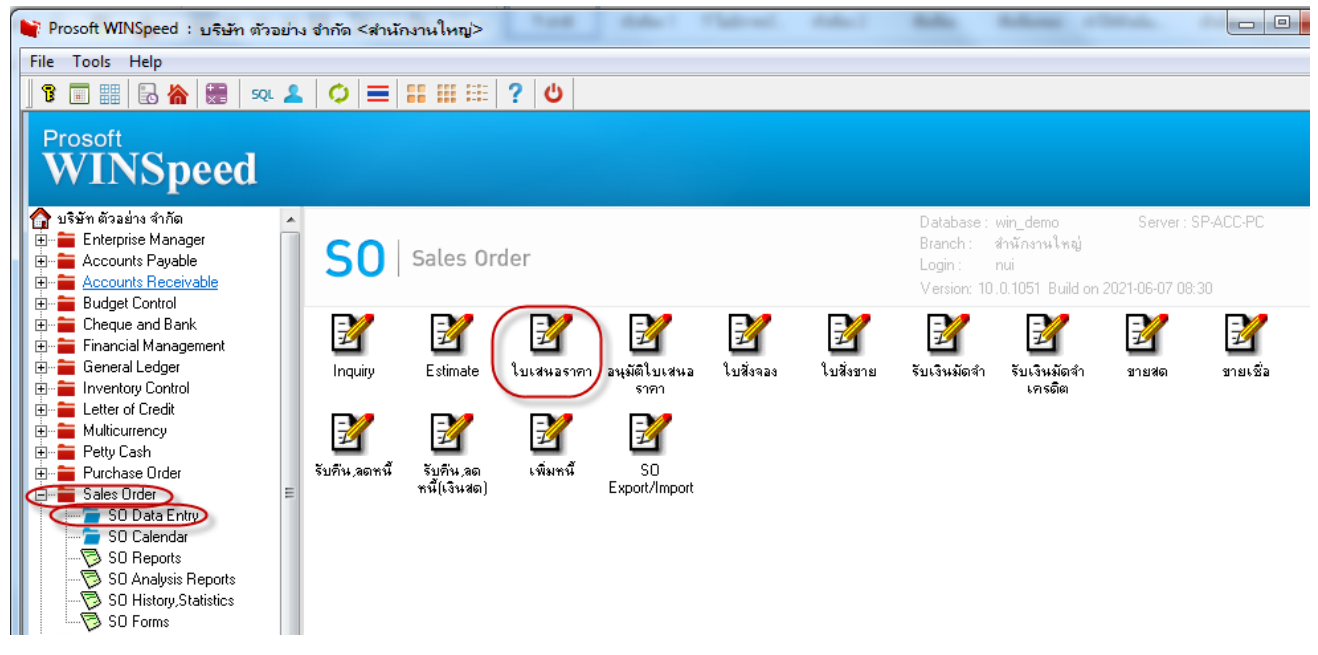

#### 2.เลือกพิมพ์ฟอร์มใบเสนอราคา

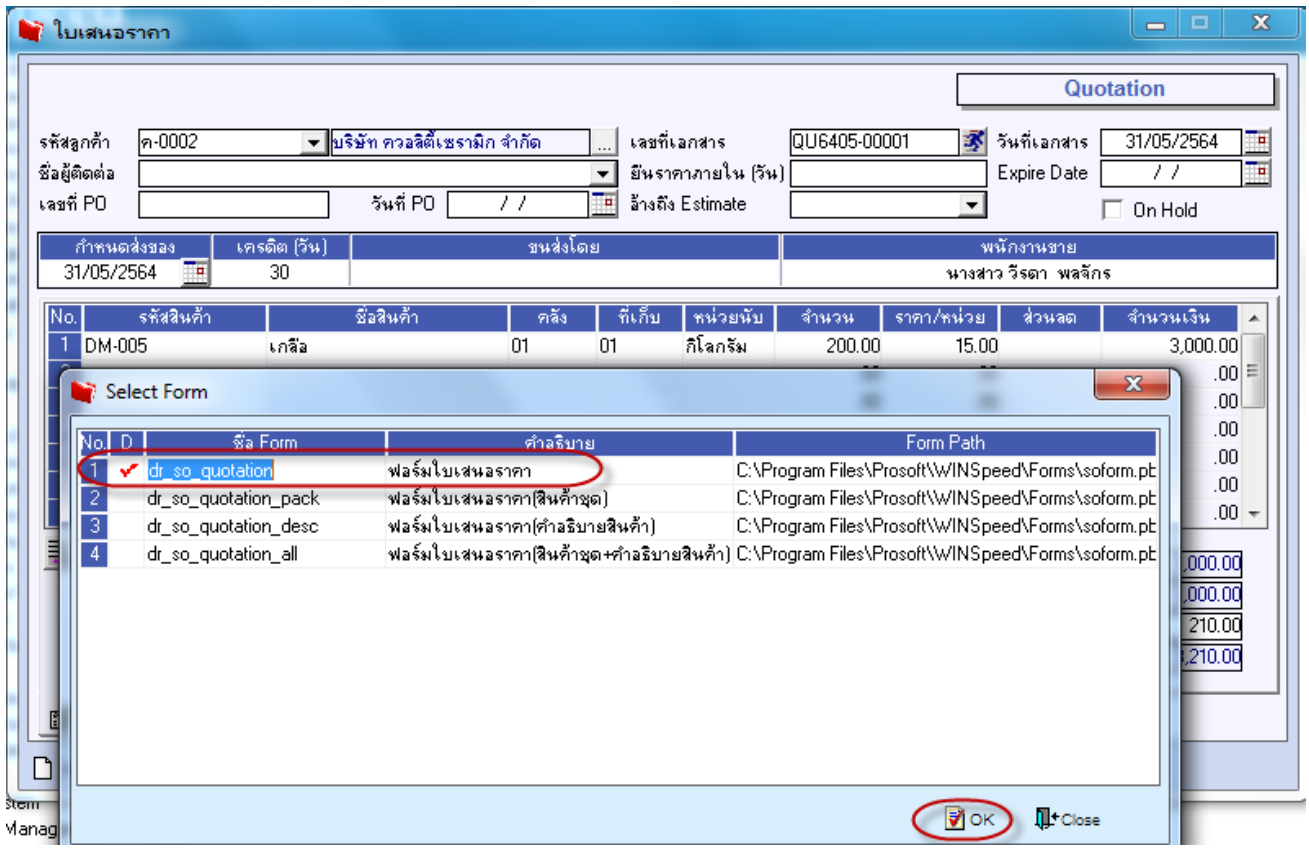

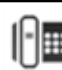

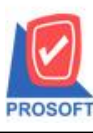

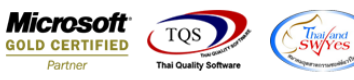

#### 3. Click > Design เพิ่ม Column 'contemail'

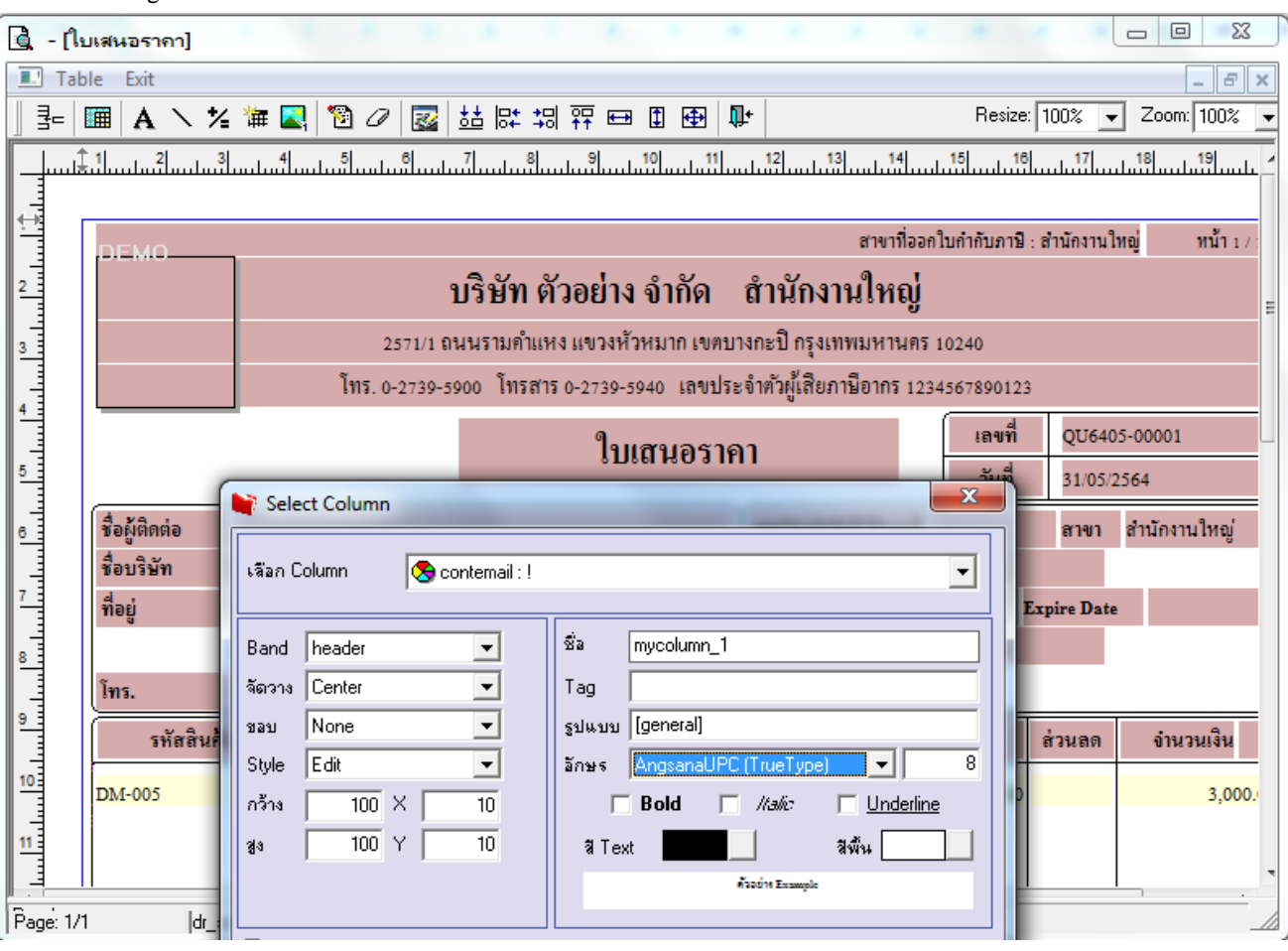

### 4. เมื่อ Design เรียบร้อยแล้วให้ออก Exit Design mode

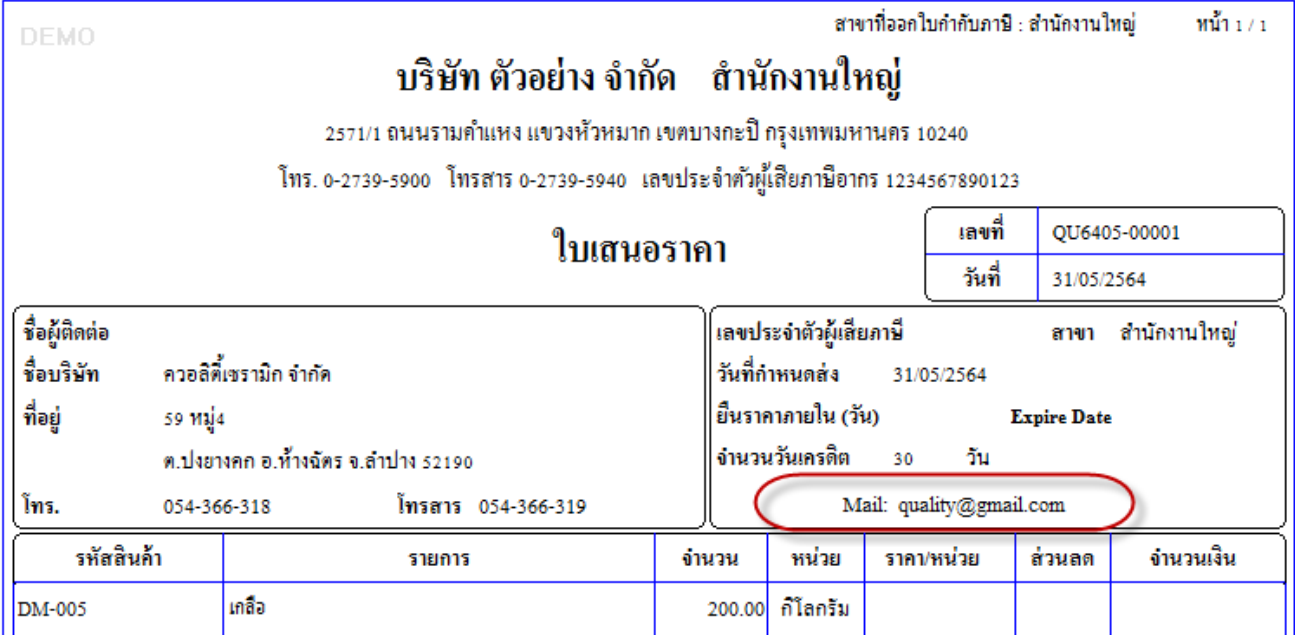

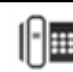

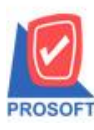

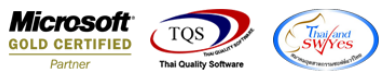

# 5. เข้าที่เมนู Tool> Save As Report จากนั้นเลือก path ที่เก็บ ตั้งชื่อช่อง Report name จากนั้น Click > OK

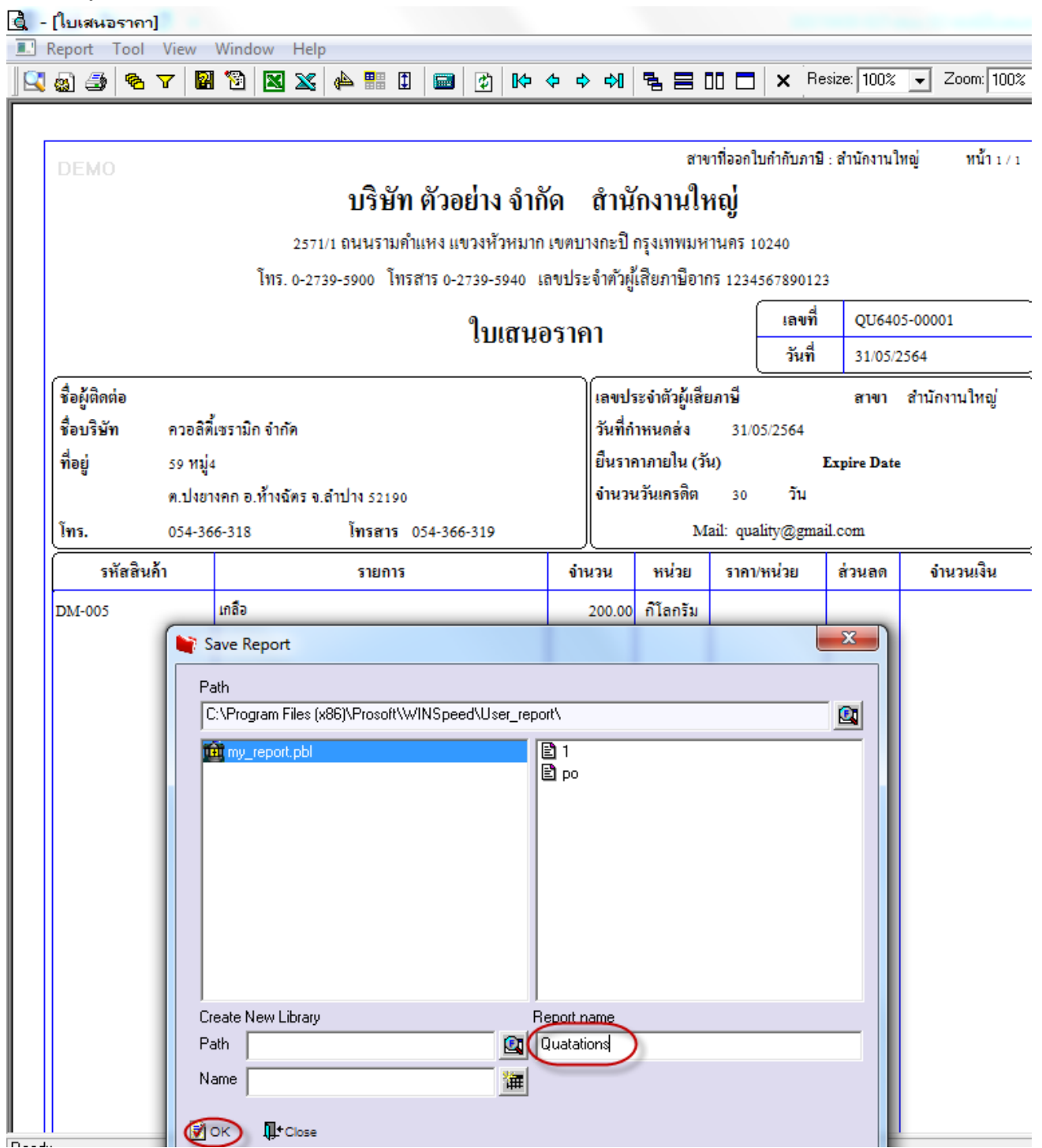

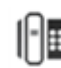